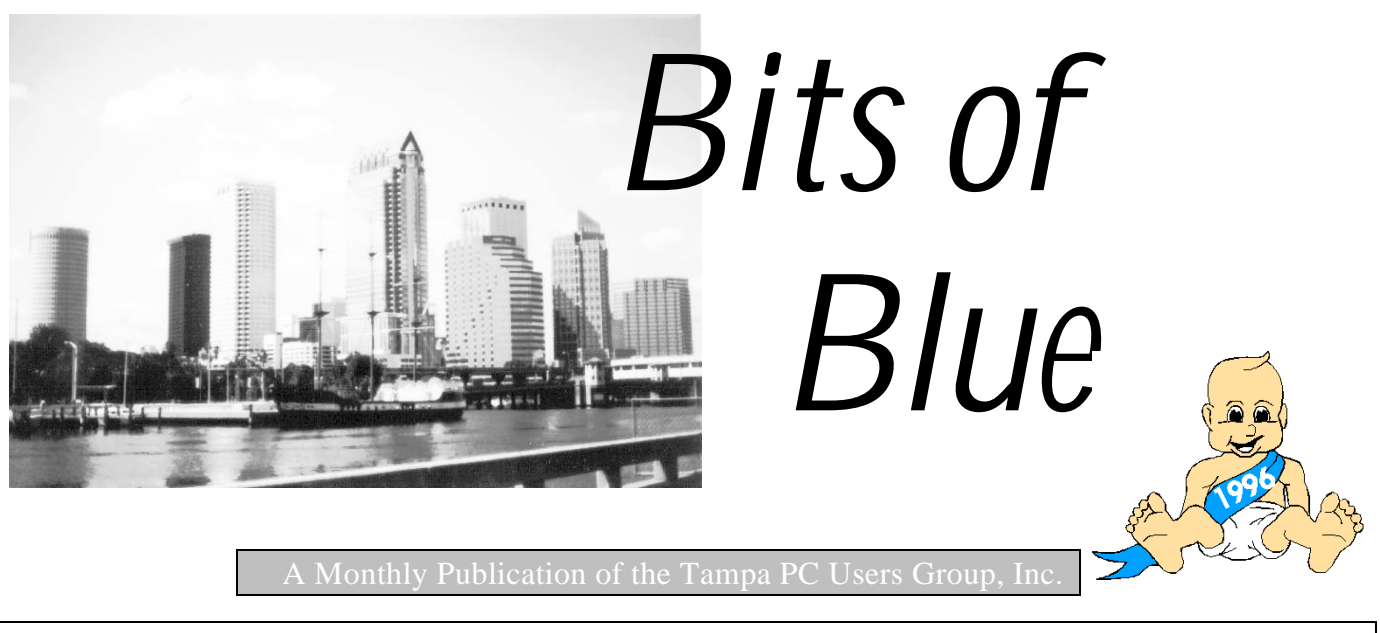

Vol 9 No. 1 January 1996

# **Meeting**

**Date: January 10, 1996 Time 6:00 PM Place: Hillsborough Community College, Ybor Campus Ybor Room**

**Agenda: Not set at Press Time**

# **INSIDE THIS ISSUE**

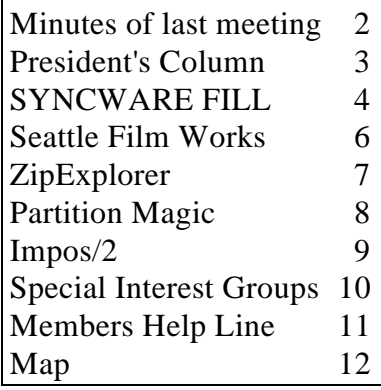

# **Thank you Harvey and Marylee**

By William LaMartin, Editor, Tampa PC Users Group,Inc

This past month has given me a taste of what Harvey and his wife Marylee have been doing for our group these past years. I took over the duties of this newsletter, Marylee's old job, starting with the December issue and thought that quite enough. Then Harvey called me two days before the December general meeting saying that he had to go to Atlanta on business and needed me to run the meeting and do a presentation of Lotus ScreenCam. So I went out to his home that evening to get the things I needed for the presentation, and he filled my car trunk with old software, etc. for the bargain table sale. Apparently part of being president of TPCUG is being part pack horse.

So after spending several hours preparing my presentation, running off 20 new name tags, printing out 50 copies of a special software offer to our group, making up some disks with copies of the ScreenCam presentation on the BBS for anyone who might be interested, collecting the software people had requested for review, and gathering extra copies of the newsletter that had taken up so much time a couple of weeks back, I was ready to cart everything to Ybor City for the meeting. I admit that most months my User Group duties will not be this demanding, but I have presented this little compilation to give you an idea of what Harvey and Marylee have been doing for our group in the past. That's why I and , I am sure, all of you say

"Thank you, Harvey and Marylee."

<span id="page-1-0"></span>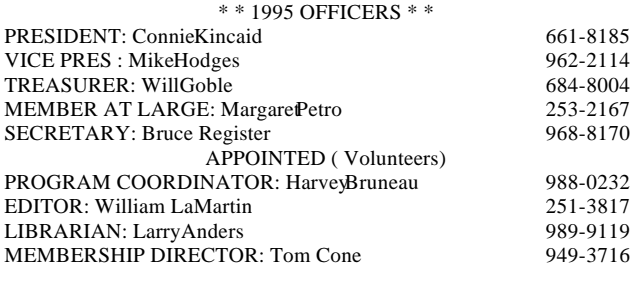

BBS 813-980-2725 Line 1 813-980-1295 Line 2

Bits of Blue is published by the Tampa PC Users Group, Inc., a State of Florida registered non-profit corporation, to provide educational information about personal computer systems to its members.

Technical information found in this publication is not necessarily compatible with your hardware and software; plus other errors or misprints could occur from time to time. Therefore, the use of programs, commands, functions or anything of a technical nature appearing in this publication will be at your own risk.

Contributors are asked to submit articles as an ASCII, Microsoft Write, Microsoft Word, or Word Perfect file to the editor at 821 S. Boulevard, Tampa, Florida 33606 or upload to the BBS (News section of FILES)

Permission to reproduce portions which are not specifically copyrighted is given to other computer users' groups for nonprofit use. Reprints must be unaltered; proper credit given to the author and publication; and a copy of the publication must be sent to the attention of the Bits of Blue Editor at the club address. All other reproduction is prohibited without the specific written permission of the original author.

The use of trade marked and copyrighted names herein is not intended to infringe upon the owner's rights but rather to identify the products for the enlightenment of our users.

Commercial advertisements will be accepted at the following rates:

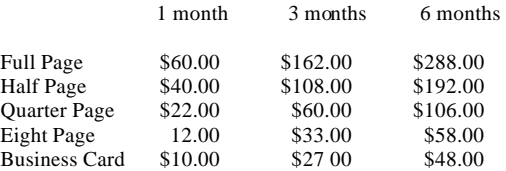

All advertisements must be prepaid by check payable to TPCUG, in camera ready format (actual size, black ink on white paper), and be submitted on or before the 20th of the month preceding the month of publication. Commercial advertising is usually limited to 25% of the total space of an issue. The Editor reserves the right to hold ads if the total space for ads exceeds this limit or if it is not received on time.

Members may insert non-commercial ads at no charge with the following imitations: no more than 4 ads per member per year; no more than 40 words (240 bytes including spaces); must be camera ready copy or an ASCII file on diskette or uploaded to the BBS as a message to the Editor. Those wishing to place ads are to contact the Editor, William LaMartin, at (813) 251-3817 for space availability and for further information.

This newsletter is created with *Microsoft Word 7* and *Corel Photo Paint 5.0.*

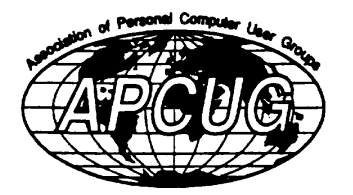

#### **Secretary's Report**

TPCUG MEETING 12/13/95, 6 PM

Administration Building Auditorium, HCC Minutes and Comments by Bruce Register, Secretary

Vice President William LaMartin called the meeting to order. President Harvey Bruneau was out of town. Miscellaneous Comments and Information were given:

#### **Election**

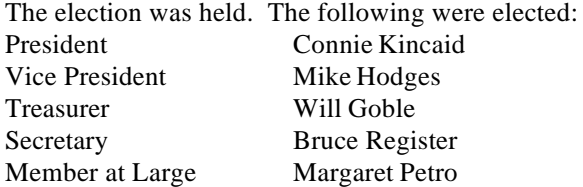

Tom Cone moved that the slate be declared by acclamation. The Motion Carried.

#### **Bargain Table**

The Bargain Table was successful. Several people found their prizes. The TPCUG benefited with over \$200. Appreciation was expressed to all item donors and to all who purchased.

William mentioned Comdex and referred us to Harvey's article in the BITS OF BLUE newsletter. Charles Howe stated that the Internet SIG would be held January 8 instead of January 1. No meeting on New Years Day. Jenny Olin will hold the Genealogy SIG on the third Wednesday of January, January 17.

Someone suggested that an inventory be made of needs, such as panel, good OH projector, etc., and that fund raising projects be performed to provide acquisition of needs.

Tom Cone announced that the financial report will be published to the membership in the first quarter of 1996 as set by precedent.

#### **Presentation**

William LaMartin demonstrated LotusScreenCam software. This is software which records sound and all screen activity as you work. It can be played back as a training tool or sent to a friend. He put the first part of the demonstration along with the LotusScreenCam player on a floppy for those who wanted a copy. This is the same principle as with the on-line version of the newsletter on BBS. Adobe Acrobat is used to make the on-line version of the newsletter. We as members can download the Acrobat Reader file, ACROREAD.EXE, to view the

See **Minutes..........**continued on page 3

<span id="page-2-0"></span>**Minutes**..........continued from page 2 newsletter We install this reader file on our computer. Then we can print the BITS OF BLUE or view it on our screen. We can copy it to a disk and send it to someone who has ACROREAD, the reader. In the same way we can view, using LotusScreenCam player, the demonstration William presented about the BBS.

William previously recorded, on LotuScreenCam, his access to the BBS using the Windows 3.1 Terminal program--a bare-bones communications program most of us have--and demonstrated it to the TPCUG meeting. Prior to the meeting, he called in to BBS as a visitor named Fred Newuser and moved around. He went through the first time caller questions, stated that he was a new paid up member of the group, requested to have his access level upgraded, read messages, etc. In a second session, after the SYSOP had upgraded his access level, again using the terminal program he signed on as a member by giving his password. He moved around and tutored us more. In a third captured session, he accessed the BBS using WinCom PRO, a full featured communications program. In this session he demonstrated how to sign on, move to the File Menu, search for files, and download a file. In this session, his narration was also captured, making the file much larger.

Lotus ScreenCam provided a "movie" of every stroke, every cursor move and even William's sound monologue while he was recording the presentation. Simply stated, he opened ScreenCam on his computer at home on Monday night. He then had his communications software call the BBS. All of the three times he logged on and logged off the BBS were recorded as it happened. At the meeting, he turned on the computer and let it run by itself as he and we watched a movie of the monitor and every thing that he had done earlier. To conlclude he demonstrated how simple it was to do one of these screen captures.

The shelf price of the program is \$99. You might shop for a street price of say maybe \$69 or \$79. He whetted my cyberspace appetite. I really had a serious conversation with Santa. You may post a message to William for a disk. He copied his presentation on a 3.5 floppy and charged \$1 each.

Unfortunately, the overhead projector provided by HCC was considerably less than desired. The laptop and the panel provided excellent quality. The overhead did not. However, William's presentation of the recorded "movie" was great. So good in that the poor OH visual was negated and did not dim anyone's intense interest.

#### **DOOR PRIZE WINNERS:**

PageKeeper Richard Morris Type On Call Will Goble

Your Deck Michael Leiss

T Shirt Dave O'Connor

Please mark your calendar for the next TPCUG meeting on January 10, 1996. Bring a friend. Bring a spouse...Bring somebody!

# **President's Column**

#### *by Connie Kincaid, President Tampa PC Users Group*

As the new year dawns, it brings many changes to the Tampa PC User's Group. The most obvious are the many new officers elected last month. I am sure that they are listed in other columns so I won't list them here. But I want to assure everyone that we have once again compiled a group of intelligent, big hearted, loving servants who want nothing more than to help the group members grow in skills and confidence. One of the most frustrating things is to want to help and not know what people want or need. So, please talk to the board members and let them know what's on your mind..

I want to take some space and time to thank Harvey and Marylee for all their efforts on behalf of this group. My first computer was an AppleIIe (no hard drive, dual single density floppies, 56K of RAM and Apple Works). It's amazing to me that I was able to do as much as I did with that computer. When I moved to Tampa in 1991, I knew I couldn't hang on to that technology much longer. I tried almost every PC user group in town at that time. I didn't know if I wanted to go to a MAC, Amiga, PC or anything else. I found that they were all growing and changing so rapidly that I couldn't base my decision solely on the capability of a given technology because that was sure to change. With my background in Psychology, I know that people make the products not the other way around. So I went back to the groups one more time and decided to invest my future with the people I found in the Tampa PC User's Group. I found that this was one of the few groups who could attract "geeks", "nerds" and "newbies".. I haven't regretted it one minute. The magic behind having something for everyone lies in the board. But the charisma to present it has been in Harvey and Marylee. Harvey through his work at Dun & Bradstreet comes equipped with enough knowledge to hang in there with the best and enough stage presence to do it with grace and style. Marylee has been the quieter counter balance that also helped prevent "boy's club syndrome". I remember many meetings when she and I were the only two females in a very crowded room. I want to thank Harvey, Marylee and every member of the board for making me feel welcome in those early years when all appearances would have led me to believe I didn't belong

see **President**.......... page 10

# <span id="page-3-0"></span>**SYNCWARE FILL**

*Review by William LaMartin, Editor, Tampa PC Users Group, Inc.*

The *Windows Sources* magazine ad intrigued me. It said "Kiss your Typewriter Goodbye! Say Hello to *SYNCWARE FILL*!" and was accompanied by the eyecatching color photo reproduced below in black and white. This program promised to do easily what I had been spending a fair amount of effort doing: Filling out printed forms on the computer, or, more precisely, filling out scanned in copies of printed forms on the computer using Corel Draw. Not exactly what first comes to mind when you mention Corel Draw.

have text that appears in columns or in rows, I can select some of the text I have entered and then right align, left align, top align, or bottom align it with the press of a button.

It is all very easy, and the result printed out 100% accurate as to size on my laser printer. One couldn't ask more of a free program. Unfortunately it is only free until February 1. So how does one go about purchasing this program. I couldn't find it locally, but I called their 800 number, talked with a very helpful and informative fellow named Tony, and have the following purchasing information to relate.

The lite version from the internet only utilizes the quick fill feature of *SYNCWARE FILL*; there is additionally the ability to create templates where one would tab from one

The process was tedious, and the resulting files (if I wanted to save them) were large. Neither of these objections is the case for *SYNCWARE FILL*. Best of all, you can try out the program until February 1, 1996 for free via download from the World Wide Web at http://www.syncware.com. What you get is a 1.6 MB compressed file that self extracts into a program that is a full featured "lite" version of *SYNCWARE FILL*ver 1.0.

Actually the lite version does everything I desire. Let's suppose I have, say, an IRS form that I wish to fill in on the computer instead using a typewriter or pen, both of which make corrections or changes difficult. I simply start *SYNCWARE FILL*, put the form in my scanner, then tell the program to "acquire" the form. Once the form is scanned into the program, I can place text anywhere on the form I desire, use any size font I choose for the text, draw lines or rectangles on the original form, or erase parts of the original form. And, if as in most forms, I

fillable form field to the next, the ability to integrate data from other OLE compliant Windows applications, and to perform both data entry and form filling functions with your databases.

Tony said that the price of version 1.0 was \$149, but now they were offering it at half price since version 2.0, a 32 bit WIN95 application (which will also run under WIN 3.1), is coming out in several months. Version 2.0 will list for \$199, with the upgrade probably being \$40 - \$50.

SYNCWARE, 3025 S. Parker Road, Suite 109, Aurora, CO 80014 Telephone 303-369-6900 FAX 303-369-6540 Orders 1-800-759-0082 Support Hotline 1-800-308-3690

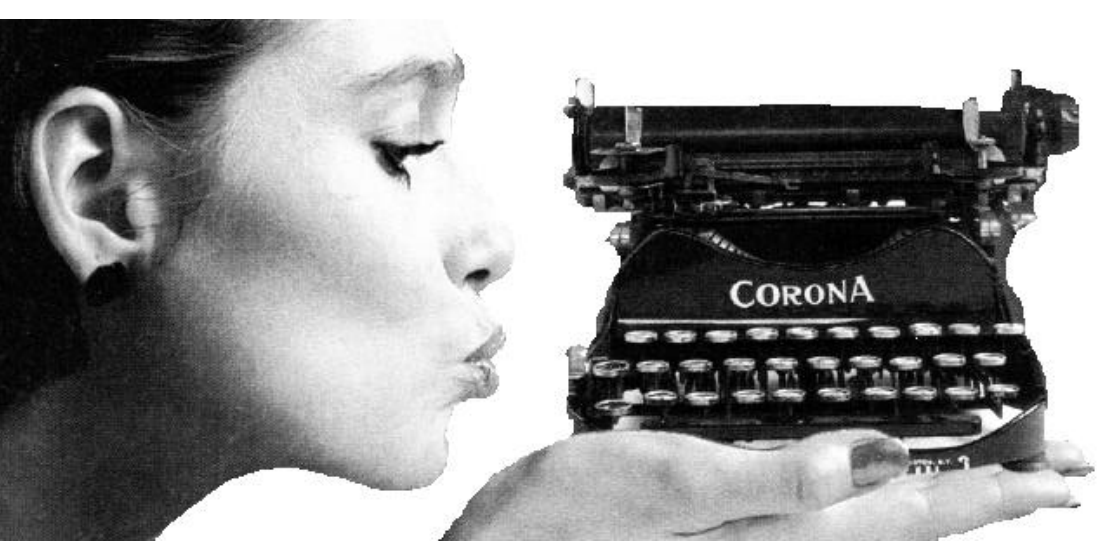

## **SOFTWARE AVAILABLE FOR REVIEW**

- 1. **Microsoft BOB** essential household programs, calendar, letter writer, checkbook, and more...
- 2. **Aldus Persuasion** Presentation Graphic Software
- 3. **Outside IN**/for Windows Instant Access to any file-- View, copy print search, launch & manage files.
- 4. **Harvard ChartXL** for Windows Compelliong charts from critical data. Software Publishing Co.
- 5. **Window Washer** the Ultimate Optimizer for Windows with Intelligent Data Compression
- 6. **On File** -for Windows, Arranges your files into fun to-use "notebooks "
- 7. **OnCmd** On-Line Data xBase database development environment for native OS/2
- 8. **Family Fun Pack** for OS/2 Warp CD
- 9. Jump Start **Preschool** Knowledge Adventure getting a head start on education (ages 2-5) Windows CD
- 10. Jump Start **Kindergarten** Knowledge Adventure getting a head start on education. (ages 4-6) Win. CD
- 11. Jump Start **First Grade** Knowledge Adventure getting a head start on education. (ages 5-7) Windows CD
- 12. **Space Adventure** Knowledge Adventure up to the moment exploration of outer space. (8-adult)
- 13. **Aviation Adventure** Knowledge Adventure complete world of Flying (8-adult)
- 14. **TuneLand** staring Howie Mandel 7th Level. Interactive Cartoon (ages 3 and up) Windows MPC CD
- 15. Managing your Money Plus-Finance package, check book and more. Windows CD
- 16. Managing your Money Windows Finance Package
- 17. **ECHO Lake** Delrina Capture and share family memories - The Multimedia Family Album
- 18. **Internet in a Box** The complete internet solution for Windows.

(Call 251-3817 for information on review software)

**People with software reviews due--we need them!**

# **January's Interesting World Wide Web Locations**

http://lycos-tmp1.psc.edu/lycos-form.html? Lycos Search Form http://thunder.met.fsu.edu/~nws/imagery.html Florida Radar and Satellite Images http://www.secapl.com/secapl/quoteserver/mw.html Security APL Market Watch http://www.secapl.com/gi-bin/qs Security APL Quote Server http://www.farmjournal.com/ Farm Journal Today http://www.petersons.com/ Peterson's Education Center http://freenet3.scri.fsu.edu:81/ht-free/stgov.html State Of Florida Government Agencies http://ipl.sils.umich.edu/reading/ Internet Public Library Reading Room http://www.infoworld.com/ InfoWorld http://genealogy.org/NGS/ National Genealogical Society - Home Page http://stats.bls.gov/blshome.html Bureau of Labor Statistics http://www.infi.net/weather/index.html The Weather Channel ® Home Page http://www.sec.gov/ U.S. Securities & Exchange Commission http://www.ix.netcom.com/binfindnews FindNews - Finding Newsgroups http://gnv.ifas.ufl.edu/ Univ.of Fla - Institute of Food & Ag. Sciences http://www.us-digital.com:8080/homeweb/ HomeWEB®, Home Search , Real Estate http://www.sptimes.com/aquarium/ Florida Aquarium http://nytsyn.com/cgi-bin/times/lead/go Computer News Daily http://www.channel1.com/users/winwatch/ WindoWatch.html WindoWatch online magazine

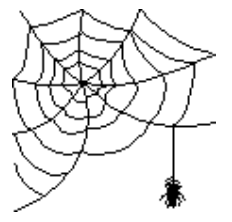

## <span id="page-5-0"></span>January 1996 **Bits of Blue Bits of Blue Page 6**

# **Software Review**

# **PhotoWorks from SeattleFilmWorks**

#### *Review by Bruce Register, Secretary, Tampa PC Users Group, Inc.*

I received what I thought was junk mail from Seattle FilmWorks offering free two rolls of film and a process for putting your photos onto a floppy disk. I have shot thousands of frames with my camera to be used in my work. I returned the card. After I had forgotten about it, two weeks later, a mail package arrived with two rolls of film. I shot 19 images on a roll in my 35 mm camera when I went to a family reunion in October and decided to give the system a try. I mailed them in the postage paid envelope with a check for \$15.80 which covers some \$3 or \$4 S&H. Some week or so later, I received a mail package containing two sets of color prints, a 3.5 floppy with the "album" consisting of the 19 images. Also included were two 3.5 floppies containing software to run the program. The two sets of color prints with developing at my local discount one hour express would cost about the same amount, and there I can get my prints in one hour; however, I get no floppy with the images on them and get no PhotoWorks software. I thought I got a good deal if I had the time to wait a few days. I could have received the graphic images via the Internet immediately after they were developed if I had an address. The prints would then follow by snail mail had I chosen the Internet to get the images quicker. If I had a color printer I might prefer Internet delivery.

Seattle FilmWorks offered a new roll of film with every order at no extra charge, the choice of prints or slides or both from your film, postage paid film mailers first class both ways in snail mail, and "absolutely risk free guarantee." They did all that plus the floppy with my 19 images plus the two 3.5 floppy disks with the PhotoWorks software. With this software I can rotate, crop, cut, change resolution and other things that I do not even know yet. I even sent photos by fax from my computer to two different recipients. On the Internet I could send my Christmas photos anywhere in the world.

To install the software, I opened Windows 3.1 to Program Manager. I inserted disk #1 in the drive and clicked run in the file menu. On the command line I entered A:\setup and ENTER. My screen displayed a message that all of my available colors were not installed. "Go to windows installation". I ignored this for now and followed screen instructions which were so easy and quick to follow. "Setup complete" I restarted Windows and selected the icon for PhotoWorks. Instructions instructed me to insert the disk with "Pictures on Disk". I was asked to name the "album" of the images on the disk. I named the album "reunion.95" The program copied the images from the floppy to the hard drive. I double clicked on "thumbnail". A strip of the

photos came across the screen. At this point, I printed the "thumbnail" strip on my B&W Epson 1500 Action Laser. They printed better than they looked on the screen. I followed instructions and printed a number of images on copy paper. Now, I was ready for the Big Time!

Later when I opened PhotoWorks, I made several mistakes in naming albums. I learned that I needed to learn a language that I do not use in my circles. I pressed PhotoWorks and then Album. The "album" gave me two tutorial albums. Naturally, I did not want to spend time learning...i.e. when all else fails, read the instructions. I never had to read the instructions as it was so easy. I selected "albums" and I got no reunion.95. I backed up and took another approach. I pressed the icon "folder". That gave me the same "Open" window. "Album" or "download" rendered "Reunion. 95." I clicked "Images". My "Album" "Reunion.95" appeared. I clicked on an image 45430\_9.SFW (640 x 480 x 24 BPP). This was photo exposure image # 9. I printed the image in B&W. It looked good with great resolution. I printed the other images with no problems. I rotated them easily.

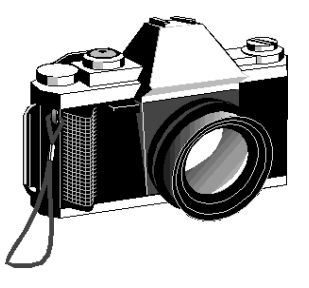

Feeling so good, I decided to experiment and get full advantage of those colors that I had been told were available on my system and I was not using. From "Main" menu I changed to 768 x 1024 monitor resolution. I returned to Program Manager to find the strangest array of colors and patterns like I have never seen before. I could only get out of the locked up situation by Ctrl-Alt-Del. MY WINDOWS SYSTEM DIED COMPLETELY RIGHT THERE. I reentered the system and changed the resolutions back to 600 x 800. That did not cure the problem. I still had a screen with Fourth of July colors. After hours of trying to salvage without reinstalling Windows, I gave up and reinstalled windows.

After getting windows running again and spending hours of time getting my system back where it was, I got bold and decided to fully utilize my "available" colors that PhotoWorks told me that I had. I CRASHED AGAIN. This time and 5 hours later, I had reinstalled Windows and restored all my programs. Many individual applications had to be reinstalled themselves. I lost some enhancements, data, etc. Now I decided to leave the monitor settings alone.

see **Seattle FilmWorks**..........page 7

**Seattle FilmWorks**.......... continued from page 6

BUT...after a while with the system working well, I got bolder and decided to move around within the PhotoWorks. I discovered that "Layout" on the menu bar had a selection called "scale" that permitted me to set the resolution to 768 x 1024 in portrait or 1024 x 768 in landscape. SO THAT IS THE WAY THEY MEANT TO DO IT. WHY DID NOT THEY TELL ME!!!!

I like the program and will order the "More Features, More Fun! Upgrade to PhotoWorks Plus for Just \$14.95." I am not sure what that will do but I am impressed so favorably with what I have that it has to be good, especially for the money. I am writing Seattle Film Works to see if I might upload PhotoWorks on the BBS. Seattle Film Works, 1260 16th Avenue W., Seattle, WA 98119 or call (206) 283-9074.

# <span id="page-6-0"></span>ZipExplorer for Windows 95

*Review by Larry Anders, Librarian, Tampa PC Users Group, Inc.*

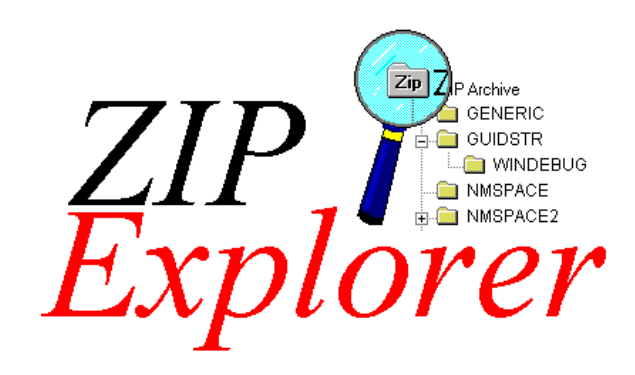

@ 1995 Silicon Prairie Software All Rights Reserved.

As we bring in the new year with new officers and a new Bits of Blue Editor, as librarian, my New Year's resolution will be to try and provide a review of at least one *SHAREWARE* program each month. My first installation comes under the heading of *SUPERIOR SHAREWARE***.** This is one of the **FINEST** add-on programs for Windows 95 I have come across yet.

ZIPExplorer is an extension to your Windows Shell which allows you to interact with compressed ZIP archives as if they were normal folders on your hard disk. You can open ZIP archives as you would any normal folder, and inside you will find the files and directories that were added to the archive by whomever originally created it.

ZIPExplorer is all you need to work with existing ZIP files: it contains all of the necessary decompression code, and does not rely on any external programs.

The following is a quick list of 20 of the things you can do with ZIPExplorer, and how to do them.

- 1. ZIP archives will now appear on your desktop and in folders with a special icon that looks like a normal folder but that has "Zip" emblazoned on it.
- 2. You can double click these new icons to open the archive as if it were a folder. You can also right-click the icons and select "Explore" to open them in a hierarchical tree-style view. From there, it behaves just like a normal explorer.
- 3. Once the archive is opened (as in item 2, above) you drag new items from your desktop or any folder into the archive to compress them.
- 4. You can also drag any item out to your desktop or a folder to extract them.
- 5. You can create a new ZIP archive anywhere by selecting the New/ZIPExplorer Archive menu from your desktop (or in any folder).
- 6. You can right-click any item and select "Extract To Path" to extract items to a specific location without having that destination open in the explorer.
- 7. You can "Copy" items from an open archive and "Paste" them anywhere in the filesystem any number of times (as long as the folder you copied from remains open).
- 8. You can drag or paste items directly into Exchange messages.
- 9. You can drop files and folders onto a ZIP archive's icon (just as if it were a normal folder) to compress items into the archive without actually opening it.
- 10. You can set the passwords for extracting items and for compressing new items with the ZIPExplorer/Set Passwords menu item in any archive folder.
- 11. You scan select any or all of the items in an archive and select "Scan For Viruses" from any of the selected items to invoke your favorite virus scanner on the files before you extract them.
- 12. You can delete any set of selected files and folders within an open archive from the context menu of the selected items or by pressing the Delete key.
- 13. You can set the level of compression for new items that you add by selecting the ZIPExplorer/Options menu in any ZIP folder.
- 14. You can quickly extract (or "checkout") files from an archive by selecting "Extract to Path" from the archive icon without actually opening the archive.
- 15. You can drag the archive to the place you wish to extract the files to and then select "Extract Here" from the icon's

see **ZipExplorer**..........page 10

# <span id="page-7-0"></span>**Software Review**

# **Partition Magic, version 1**

# *Review by Donald Patzch, Tampa PC Users Group, Inc.*

The first thing I did with the Partition Magic program that the Tampa PC UG gave me to review is to read the manual. It says to BACK UP before doing any experimental work.

I use an IOMEGA Bernoulli 150 megabyte disk backup. I am of the opinion that tape drives are too expensive and too cumbersome. The hard disk type of backup provides a disk that you can use instead of the C: > hard drive on your computer. In other words, it backs up the disk in a very short time, and the backup can be used just as the regular disk is used. You can get a directory in a flash, and you can "run" any program from either disk.

Now, I have DOS and Windows 3.1 on the present hard drive, and other programs, so they are also located on the backup disk. I wanted to set up a place for the OS2 Boot Manager, which means moving the whole setup over a little as the Boot Manager has to be in the forefront of the hard drive. It must be a primary partition as well as the DOS-Windows must be in a primary partition. So I set aside 2 megabytes at the start of the disk, by "moving" the existing operating system over toward the back of the disk, by two megabytes. This is one neat feature of Partition Magic.

Now I can break up the rest of the 540 megabyte hard disk into three more primary partitions and as many logical drives as I like. You know, one thing the manual is good for is to act as a textbook on formatting and setting up a hard disk. There is a lot of information in it.

OS2 can be booted even if it is installed in a logical drive. So I will set up a separate primary drive for the LINUX program, and a spare drive or two in case I want to add something later. I am doing all this while the original programs are still on the hard disk and they will not be disturbed, except to move them and maybe shorten the partition in which they are now located. I set up the 2 megabyte space ahead on the C:> drive with no previous experience with Partition Magic, and with little effort. No effect has been noticed on the use of the hard drive C:>, although I went back and tried each program to make sure no change had taken place!

This Partition Magic program can be used in a DOS computer, or as I will be using it, in an OS2 computer. You may set the program up on your hard disk, or use a floppy. When you bring the program up, you see a window in which your partitions are clearly laid out. There is a window for the physical drives on your machine, another window for the Partitions, and in that window is a layout of the various hard

disk letters to correspond with those on your disk. Also in that same section is a Volume window. Each separate volume is shown and each has the type (boot manager, extended, FAT, etc. designation). Everything is in different colors so that you can easily see what you are being shown on the chart. There is also an Options window in the above window. That shows you the Check (check disk), Info., Resize, and Convert buttons. You may convert a FAT Boot Drive to an HPFS Boot Drive, if you want to use the long file names, and get the other advantages of the HPFS system in OS2.

The company has now written a new Partition Magic Version 2 for DOS and Windows (both 3.1 & 95). This is available now for \$49.95. The new Version 2 for DOS and OS2 sells for \$69.95.

The advantages of Version 2 are

- Non destructive clusterresizing. When you resize a FAT partition clusters are automatically resized. This can save a lot of space especially if you are using a gigabyte hard drive or larger.
- Format. You can format a new partition with version 2 from Partition Magic.
- Hide/unhide partitions. Hide any data partition.
- Expand Windows95 root directory.
- Set active partition.

This program will be very useful to me.

PowerQuest Corporation 1083 North State Street Orem, Utah 84057 Telephone: 801-226 8977 FAX: 801 226 8941 Email miker@powerquest.com http:/www.powerquest.com

Additionally, in the package I reviewed is an advertisement for the program System Commander. System Commander allows you to make a boot menu of all the operating systems you wish to use. Information on it can be obtained at 1-800- 648-8266. The Company is V Communications, Inc., and it is in San Jose. The cost is \$99, except if you buy it from Indelible Blue (from IBM), it costs \$69.

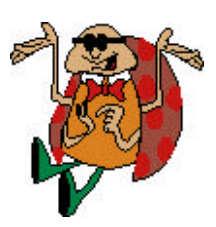

# <span id="page-8-0"></span>**Impos/2 Version 1.2 \***

#### *by Jose De Jesus*

This review appeared originally in the *OS/2 December 1995 Monthly Newsletteron the WWW at* http://www.austin.ibm.com/pspinfo/os2nl.html

*Impos/2* is an image-processing program for OS/2 developed by a German company called Compart Systemhaus GmbH. *Impos/2* is a powerful program that is a major player in the OS/2 graphics market. I'll explain what it can do, but first, let me give you the bottom line: the product costs \$99 and offers features and performance found in much more expensive software. You won't be sorry if you buy it now, but you may want to wait for the next version, coming soon.

*Impos/2* lets you capture images from the screen, from a scanner, from a video overlay board, or from the OS/2 clipboard. The software supports the major graphics file formats, including OS/2 and Windows Bitmaps, Graphics Interchange Format (GIF), Z-Soft's PCX, Tagged Image File (TIF), IBM IOCA (IMG), JPEG (JFIF), OS/2Metafile (MET), Kodak Photo CD (PCD), True Vision Targa (TGA), and PBMPLUS anymap' (PNM). It supports major scanners like Hewlett Packard's ScanJet series and Logitech's ScanMan 32 and ScanMan 256.

*Impos/2* contains many powerful features that you can use painlessly. For instance, you can easily convert an image to and from black-and-white, 16 or 256 colors, gray scale, or true color. To convert a file from one format to another, all you have to do is save it as the new format. More than anything else, though, *Impos/2* excels in image-editing capabilities. Once you load an image, you can do virtually anything with it, from adjusting its contrast and brightness, to color swapping, edge detection, mosaic and embossing modifications, and noise filters. The graphics tools provided in the package include brushes, air-brushes, erase, smear, color cloning, and line and freehand drawing, among other things. Overall, *Impos/2* features a full set of tools that perform flawlessly, and at an excellent speed.

*Impos/2* version 1.2 is a good product, buCompart must continue to enhance it. *Impos/2* is a solid start. It just needs polishing. The makers should keep an eye out for those little details that can make a world of a difference. For example, the program's Undo function is in the window's title bar instead of in the main menu bar or in the toolbar - no wonder I couldn't find it! And wouldn't it be great if there were multiple levels of Undo?

The User's guide and the online documentation need a little polishing. The text is not exactly terrible, but contains too many grammatical errors and reads like a rough draft. Also, the chapters should have numbers instead of just titles. I heard that much of the text's quality was lost during the

German-to-English translation. What abummer! Software like this deserves a better manual. Some of the enhancements they made in version 2.0:

- More selection capabilities. You can select portions of graphics using a magic wand, a circle selection tool, a square selection tool or freehand. You can then use all tools and filters on your selections.
- A fully configurable toolbar. Users can choose the icons they want to appear in the toolbar. You can also create your own icons to associate with REXX commands. The entire user interface (not just the toolbar) in version 2.0 is programmable using REXX.
- An enhanced user interface. The new version is more WorkPlace Shell-oriented. Every image you load is its own object, and you can load multiple images in one application frame.
- Improved scaling options. Every image can be displayed and edited in all display ratios (compared with version 1.2 in which they can only be displayed in specific, fixed ratios like 1x2 or 2x4). This gives you almost unlimited scaling abilities.
- Multiple views. You can open multiple views of the same image -- for example, a stamp size view and a full screen view. If you edit the image in the full screen view, your changes are automatically reflected in the stamp size view.

Overall, the developers of *Impos*/2 got it right. If version 2.0 includes some of the fine tuning mentioned earlier, and Compart manages to keep the price down, I think we'll be seeing a lot more of *Impos*/2 in the years to come.

*Impos/2* version 2.0 will be available in North America from Indelible Blue, beginning December 20. Indelible Blue will also provide the first level support for *Impos/2*.

**\*** This article is based on the author's personal review of the product and should not be viewed as an IBM endorsement of such product.

#### **(c) Copyright IBM Corp. 1994, 1995. All rights reserved.**

IBM hereby authorizes you to copy documents published by IBM on the World Wide Web for non-commercial use within your organization only. In consideration of this authorization, you agree that any copy of these documents which you make shall retain all copyright and other proprietary notices contained herein.

# *OS/2*

# <span id="page-9-0"></span>**Special Interest Groups**

#### **Microsoft Access SIG**

This SIG Meets on the 3rd Thursday (January 18) of the month at 6:00 PM at the Reflectone Building. Directions: Proceed west on Waters from N. DaleMabry across the railroad tracks (which is about 1 and l/2miles), take second left on Savarese (United Technologies bldg. is just beyond it). Proceed on Savarese until you reach the Reflectone bldg. Take the North door. If you need to ask directions, there is a security guard at the location. PLEASE SIGN IN WITH A SIG LEADER

*For more information call Connie Kincaid - 661-8185 -Leave a Message*.

#### **Internet SIG**

This SIG meets the first Monday of the month. However, due to New Years the next meeting is January 8, 1996 at 6 PM at the Reflectone Building. You must sign up to get on list and to get by security. See Microsoft Access SIG for directions to Reflectone. *Contact Charles Howe: at 968-1207 or*

*HOWE@INTNET NET*

#### **Genealogy SIG**

This SIG normally meets the third Wednesday of the month. (January 17) at 7:00 PM at a member's home. *Contact SIG Leader Jenny Lind Olin. at 960-5723 for directions and RSVP*.

**President's Column**.......... continued from page 3

there and presenting so many fascinating programs that intrigued me into wanting to learn more.

I want to extend warm new year's greetings to all the members of the board and members of the group. I am looking forward to a promising new year. It recently occurred to me that somewhere in the past two years personal computing has crossed some important social/cultural boundaries. I want to elaborate here but have decided to include more on that thought in a separate column that William can include when space permits. It would seem that we have just about reached the point where having at least one computer in the home is roughly equivalent to having a car, microwave and color TV. It is rapidly being added to a family's "mushave's" list. I think this makes the Tampa PC Users Group an important resource to our community. I would like to enlist everyone's support in letting people in our community know that we are here to serve them.

**ZipExplorer**..........continued from page 7

context menu for a little extra convenience.

- 16. You can view documents and run standalone programs from within an archive simply by doubleclicking it as you would if it were in a normal folder. Handy for reading "readme" files before extracting them.
- 17. You can view an open archive in "Details" mode (from the View/Details menu) to see a great deal of information about each item in the archive.
- 18. ZIPExplorer archives are fully hierarchical, so you can compress entire subtrees into an archive and navigate them normally. You can also drag entire subtrees out selectively to decompress them.
- 19. When you are dropping (compressing) items into an archive folder, dropping the items onto a folder icon in the archive compresses the new items into that subdirectory. The same is true for dropping items to any directory in the left hand (tree view) pane when you are in explorer mode.
- 20. You can right drag into an archive folder (or onto its icon) and select from other options, such as "Update", which will replace only files that are older then the ones you are dropping.

OK, I lied. There are actually 21 things: You can even browse and extract things from ZIP archives inside of other archives.

Registration is \$29.95, plus \$3 S&H from: Silicon Prairie Software Suite N202 4771 148th Ave. NE Bellevue, WA 98007

Email: plummer@iceonline.com WWW: http://www.iceonline.com/homeplummer/zipexplr

# Friends of the User Group

*We acknowledge the following firms for their support*

IBM

Brainchild Computer Distributions, Inc. Reflectone

*And these national software vendors for their demonstrations and contributions of evaluation software to our group*

<span id="page-10-0"></span>Adobe Systems, Inc. Microsoft Borland Symatec Corel Systems Traveling Software Grolier Word Perfect

Access Software Knowledge Adventure

#### **RENEWING YOUR MEMBERSHIP?**

WE CERTAINLY HOPE YOU WILL MAIL YOUR CHECK AND ANY ADDRESS OR NAME CHANGES TO:

> TAMPA PC USERS GROUP PO BOX 3492 TAMPA, FL 33601-3492

\$25 Individual \$35 Family \$20 HCC Students & Faculty  $$60$  Corporate = 3 employees + \$20 eachdd'l employees

**Check the address label for your renewal month**

# MEMBERS HELP-LINE

The following phone list is provided for our Tampa PC Users Group members in an effort to establish local support for those frustrating times which we have all encountered while using our PC's. Please note that these are members that have volunteered to help you; treat them in a courteous manner. Be sure to ask if it is convenient for them to help you now, or if you should call another time. It would also be helpful to have your documentation and have it handy when you call. (Don 't expect help if your software is an illegal copy or you do not have documentation!) TPCUG is not responsible for the information or advice provided by volunteers. Volunteers may or may not be experts in the subject matter. You are on your own with any advice received. Be aware also that some of these volunteers may be consultants in their area of expertise. If yo are interested in volunteering to answer members questions, either leave a message on the BBS or fill in the forms provided for this purpose at the meetings.

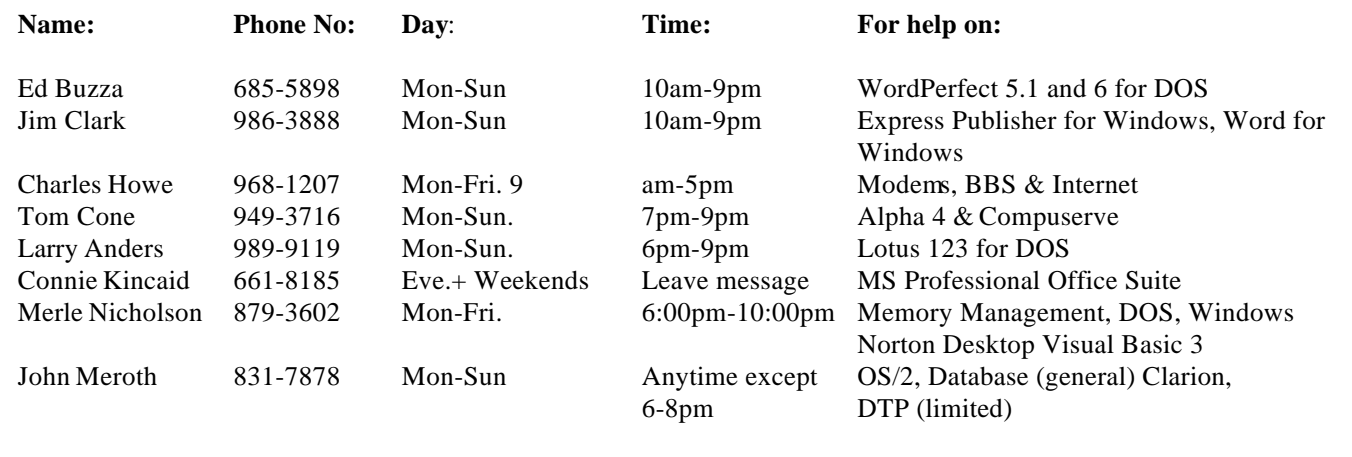

<span id="page-11-0"></span>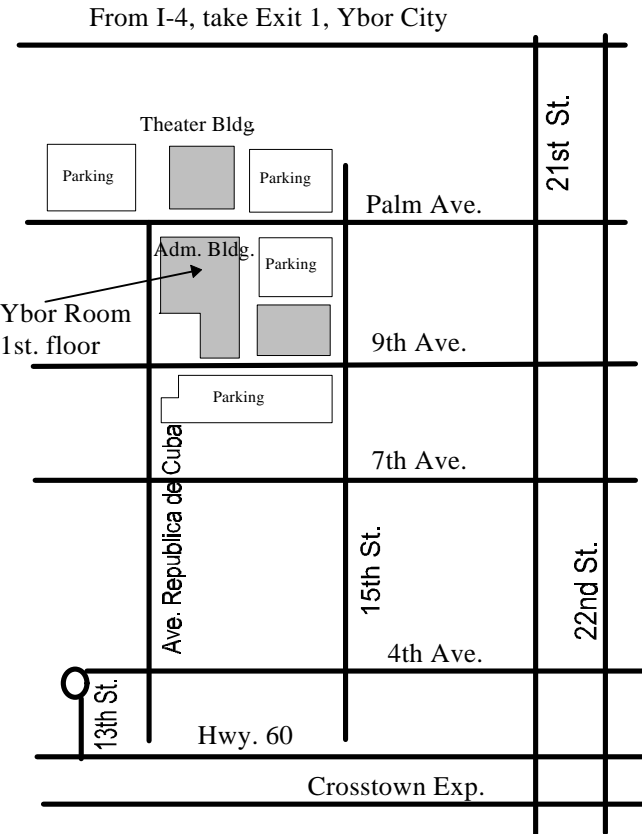

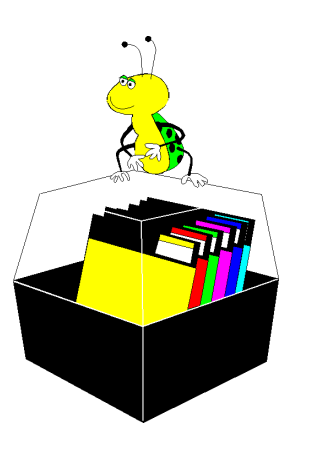

**Tampa PC Users Group, Inc.** P. O. Box 3492 Tampa, Florida 33601-3492

**U.S. POSTAGE PAID TAMPA, FL PERMIT NO. 1917**